## Smartmaster Pro

Configuration tip

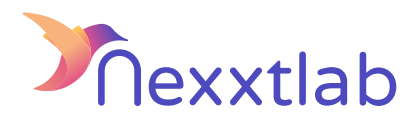

## Tip for : ABB Terra

We recommand the following configuration tips when you try to configure the Smartmaster Pro with a ABB Terra charger

1 3 2 ABB chargers must use the serial number as the EVSE ID Choose the right connection in Terra config dashboard/Internet connection. Change url to ws://{smartmaster\_IP}:8834/ocpp in Terra config dashboard/OCPP Server.